## **Diversity/Inclusion Customizable Fields:**

Everyone at ATS understands and appreciates that there are many different beliefs and opinions. All people are important, and we want to make sure we do not exclude anyone.

That means, that you have the complete autonomy with ATS, much like many of the fields in ATS, to customize the system to fit your individual schools needs. We offer a blank template to create you own customizable fields.

## **Configuration of the Diversity/Inclusion/Customizable Fields:**

In order to utilize the Diversity/Inclusion/ Customizable Fields, the first step is to decide if they will be required information or not. To do that, go to ADMIN—> Set Required Fields.

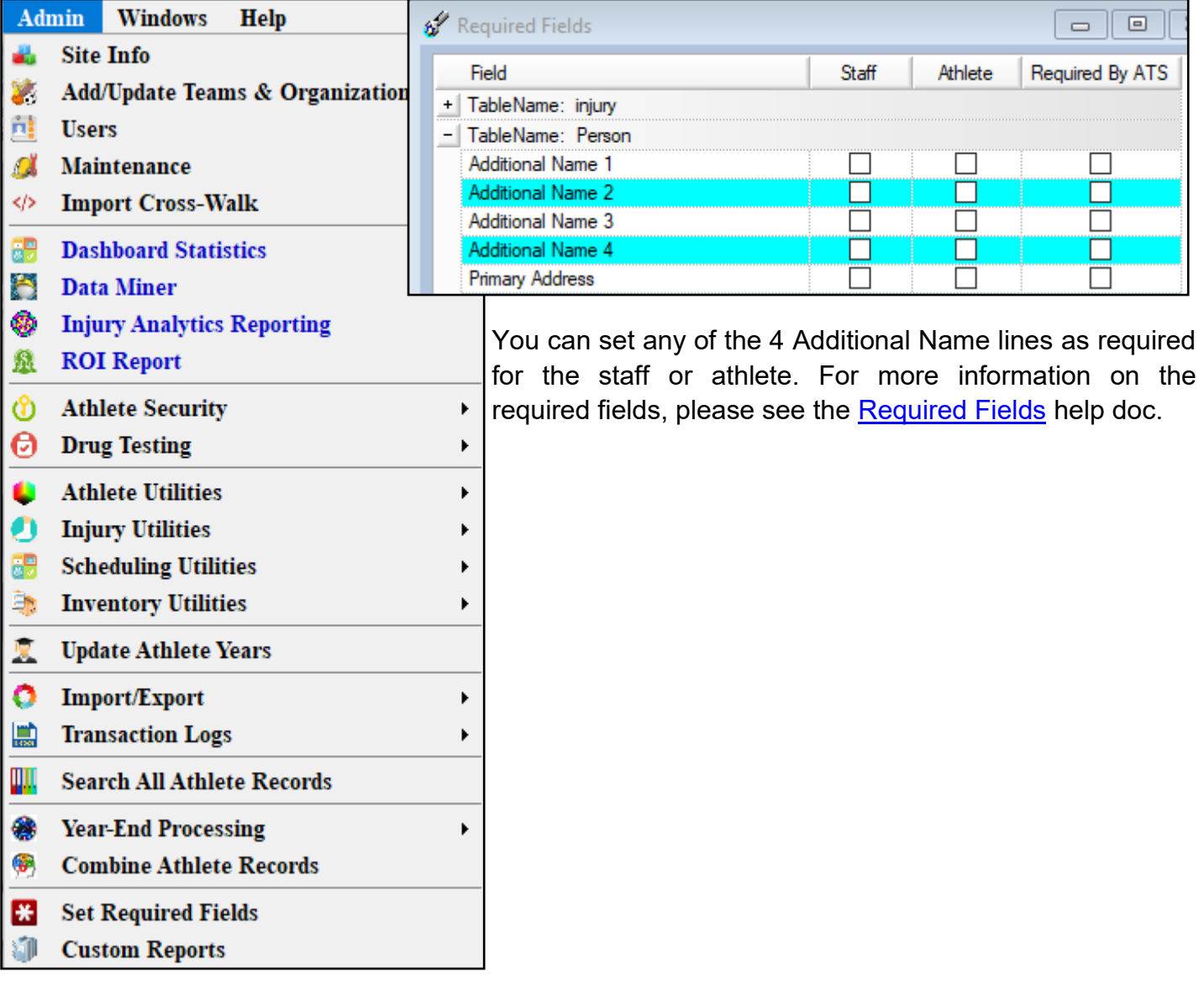

## **Enabling the Diversity/Inclusion/Custom Fields:**

When you want to enable the fields, making them visible to the athletes, containing the information you want them to see. You need to go to ADMIN—> Site Info—> OPT(3).

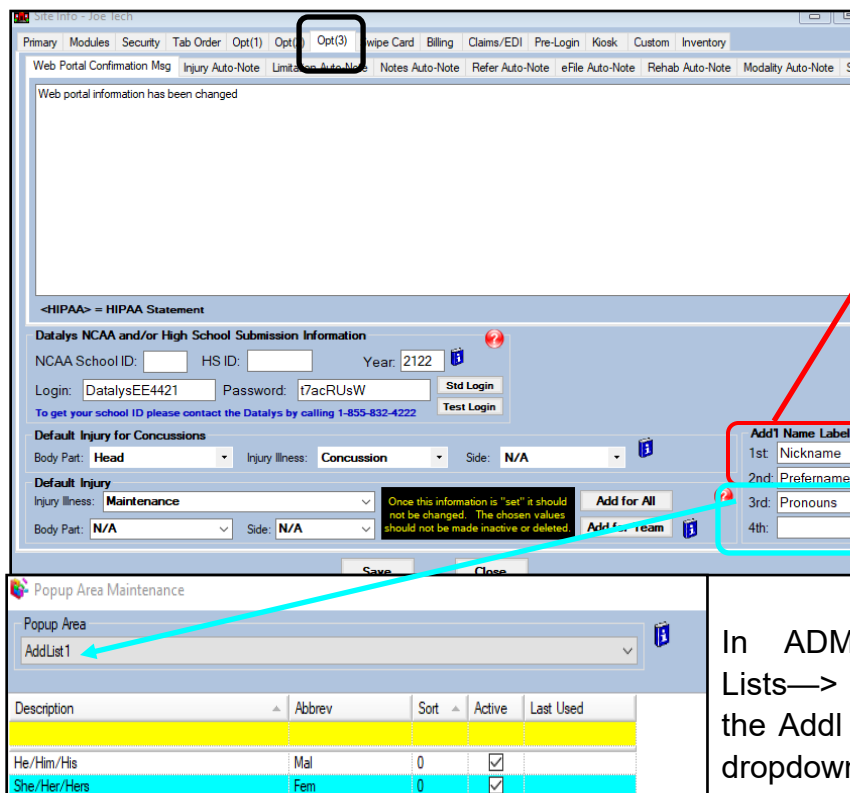

Entering a name in the Add'l Name Labels area, will activate that line for the student-athletes.

1st and 2nd are both open text entry fields, meaning you put a label and they have the freedom to type in what they would like.

3rd and 4th are both dropdown choice options. If you want to use these for data input, you will also need to set the appropriate dropdown fields.

1IN—Maintenance—> Dropdown/Popup Update Dropdown/Popup Lists, look for List 1  $& 2$  in the popup area. Enter the n choices you would like your athlete/staff  $\mathsf{\mathsf{J}}$  to choose from.

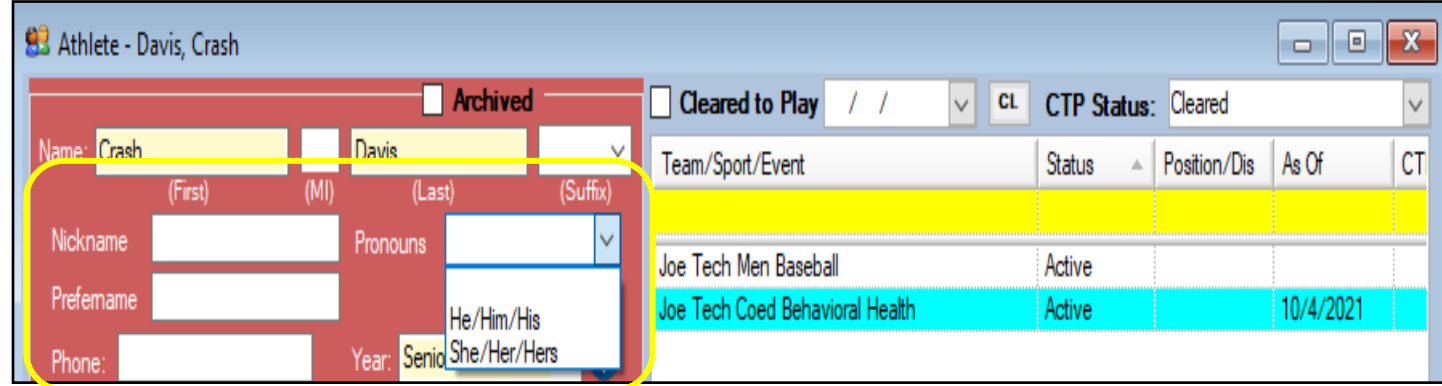

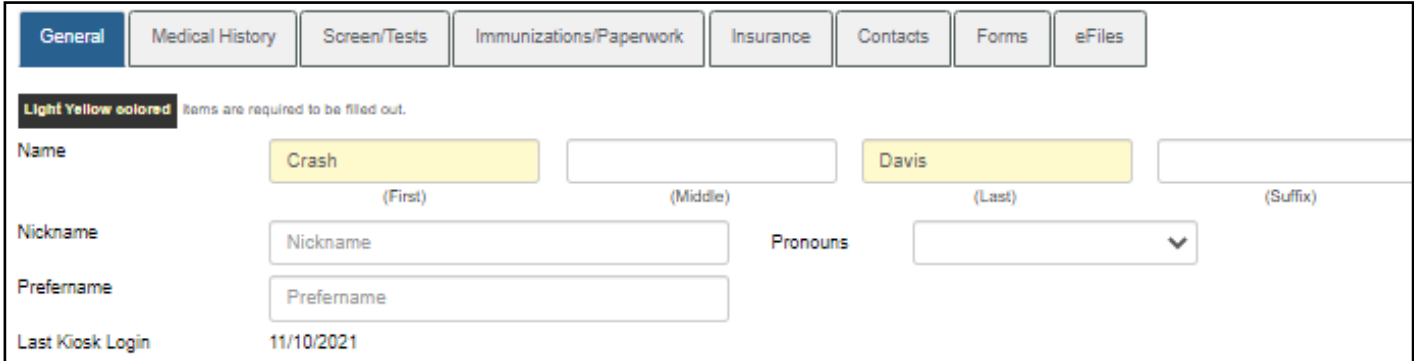